#### **1. Llamada**

• **Introduzca el número al que desea llamar y pulse brevemente la tecla descolgar c.** 

• **Para finalizar una llamada pulse la tecla .**

### **2. Responder Una Llamada**

• **Pulse la tecla para responder.**

#### **3. Llamada Externa**

• **Marque un 0 seguido del número externo.**

# **4.Agenda Del Teléfono**

• **Para abrir la agenda pulse la tecla de navegación con el teléfono en reposo.**

**Si desea crear un nuevo registro seleccione <Nuevo Registro> con las teclas de navegación .**

**Introduzca los datos y le aparecerán en pantalla dos opciones.**

Usaremos la tecla **<b>E** para borrar los caracteres y la opción **Guardar para registrarlo.**

• **Si desea editar un registro existente, pulse la tecla de navegación para abrir la agenda. A continuación, seleccione un registro > Opciones > Editar el registro.**

### **5. Listado de Llamadas**

• **Con el teléfono en reposo, pulse en Llamadas que aparecerá en la pantalla del teléfono.** 

• **Le aparecerán varias opciones en las que podrá visualizar Todas las llamadas o tendrá la posibilidad de ver por separado las llamadas realizadas, recibidas y perdidas .**

### **6. Manos Libres**

• **Puede activar/desactivar el manos libres durante una llamada pulsando la tecla** .

# **7. Micrófono Apagado (Mute/Silenciado)**

• **Para activar/desactivar el micrófono pulse la tecla de navegación mientras esté en una llamada.**

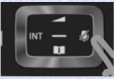

# **8. Consulta / Alternar entre dos llamadas**

• **Durante una llamada tiene la opción de realizar una segunda llamada sin tener que finalizar la primera.**

- **Para establecer la segunda llamada deberá pulsar Llamada Externa, esta opción aparecerá en pantalla. A continuación, marque el número de su segundo interlocutor, si el número es externo marque un 0 seguido del número.**
- **Espere, se establecerá la llamada automáticamente.**
- **Con las dos llamadas establecidas podremos alternar** entre ellas con las teclas de navegación  $\Box$ .

• **Si desea finalizar una llamada seleccione al interlocutor y pulse en Opciones > Fin. Llamada activa.**

#### **9. Retener una llamada**

• **Durante una llamada tiene la posibilidad de dejar en espera al interlocutor pulsando Llamada Externa. Para recuperar la Llamada pulse Finalizar.**

### **10. Conferencia a tres**

**Mientras esté en una comunicación con un interlocutor:**

- **Llame al segundo interlocutor pulsando Llamada Externa seguido del número mientras el primero se queda en espera.**
- **Pulse Conferencia.**

• **Para salir de la conferencia a tres pulse la tecla .**

### **11. Llamar por Marcación Rápida**

• **Con el teléfono en reposo pulse una tecla numérica del 2 al 9, le aparecerá la opción Marc. Ráp. para enlazar el número marcado con uno de su lista de contactos.**

*Atención necesitará tener el número deseado registrado en la Agenda.*

• **Al pulsar Marc Ráp. le aparecerá la agenda, seleccione el registro deseado y pulse aceptar.**

• **Para realizar una llamada desde la marcación rápida mantenga pulsada la tecla numérica y se realizará la llamada.**

• **Si desea borrar/editar la marcación rápida de alguna tecla numérica programada pulse en Cambiar y tendrá la posibilidad de borrar o cambiar.**

### **12. Captura de Llamadas**

**Si se pertenece a un grupo de captura definido en la centralita PBX, se podrán capturar las llamadas de las extensiones pertenecientes al grupo marcando 888 y pulsando la tecla .**

### **13. Desvío**

• **Para configurar un desvío los pasos son los siguientes:**

#### **> >Aceptar> Desvío>Aceptar**

• **A continuación, seleccione su número de extensión y le aparecerán las siguientes opciones:**

- **Estado: Desactivado/Activado**
- **Número de destino: número donde desee que se desvíen las llamadas.**
- **Cuándo: Inmediato/Si no se contesta/Si está ocupado** 
	- **Inmediato: la llamada se desviará directamente al número configurado.**
- **Si está ocupado: la llamada se desviará mientras se encuentre en una conversación.**
- **Si no se contesta: la llamada se desviará si no descuelga pasados unos tonos.**

**Otra forma de configurar los desvíos es con los siguientes códigos:**

**Marque \*60 seguido del número que desea desviar posteriormente pulse la tecla .**

**- La llamada se desviará al número configurado.**

**Marque \*61 seguido del número que desea desviar posteriormente pulse la tecla .**

**- La llamada se desviará mientras se encuentre en una conversación.**

**Marque \*62 seguido del número que desea desviar posteriormente pulse la tecla .**

**- La llamada se desviará si no descuelga pasados unos tonos.**

**Marque \*63 seguido del número que desea desviar posteriormente pulse la tecla .**

**- La llamada se desviará si no descuelga pasados unos tonos o si se encuentra en una conversación.**

Marque \*64 y pulse la tecla ...

**- Desactivará los desvíos realizados.**

# **14. Transferencia**

• **Durante una llamada tiene la opción de realizar una transferencia llamando al segundo interlocutor pulsando en Llamada Externa seguido del número, una vez realizada la llamada mantenga pulsado el 0 para realizar la transferencia.**

# **15. Llamada en Espera**

• **Por defecto esta función está desactivada en el terminal si desea activar esta opción deberá seguir los siguientes pasos:**

- **> >Aceptar > Llamada en Espera > Aceptar**
- **Estado: <Activado>**

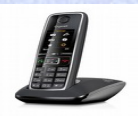